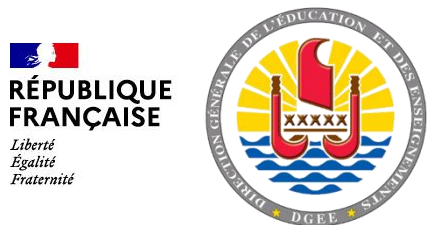

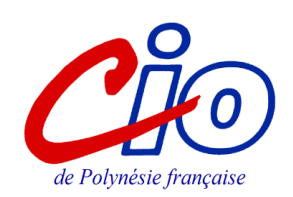

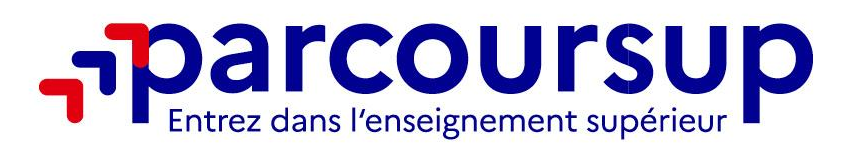

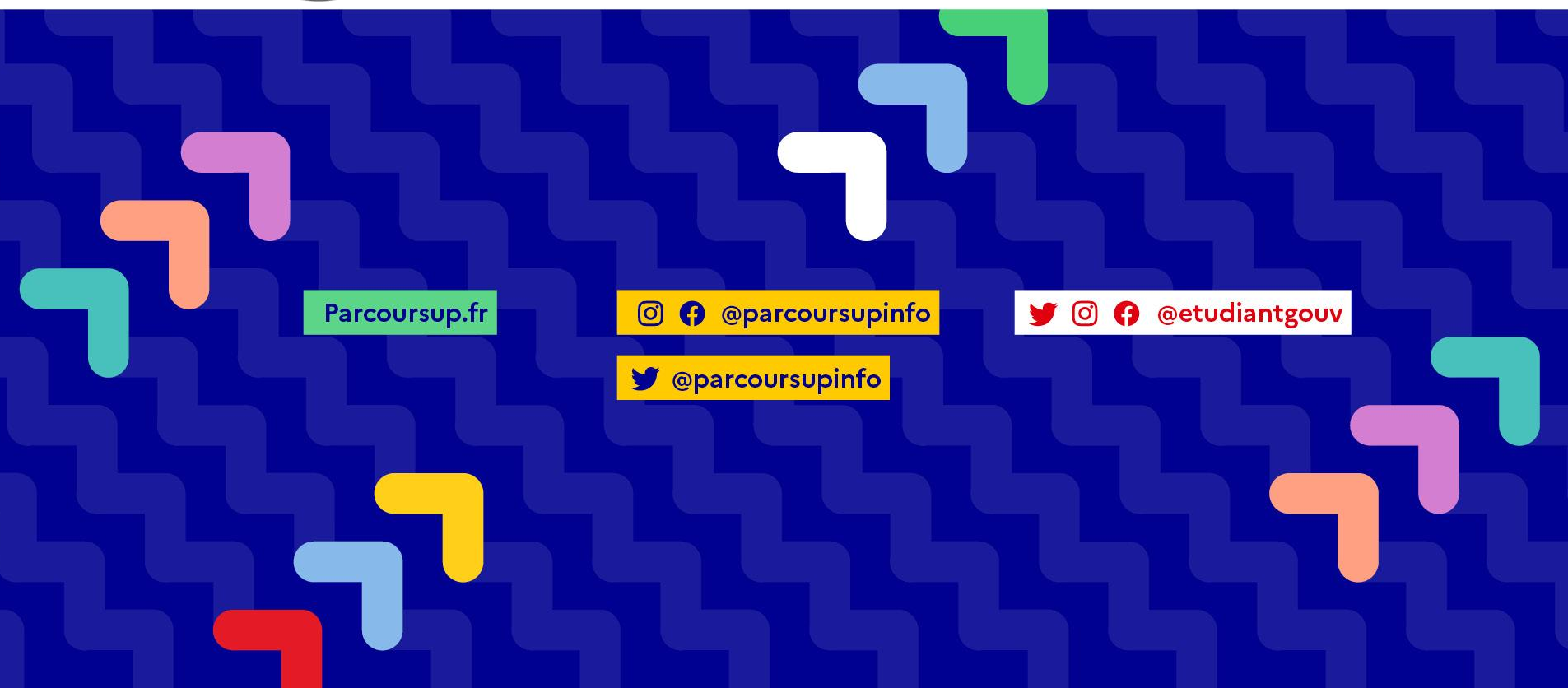

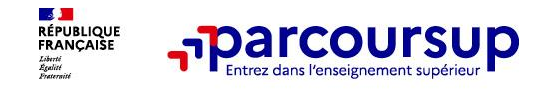

- > **Prenez connaissance du calendrier 2023**, des modalités de fonctionnement de la plateforme et des vidéos tutos pour vous familiariser avec la procédure
- > **N'attendez pas la dernière minute** pour préparer votre projet d'orientation : explorez le moteur de recherche des formations, consultez les fiches des formations qui vous intéressent
- > **Ne restez pas seul avec vos questions** : échangez au sein de votre lycée et profiter des opportunités de rencontres avec les enseignants et étudiants du supérieur : salons d'orientation, Lives Parcoursup, journées portes ouvertes
- > **Anticipez le déroulement de la phase d'admission**, en vous aidant des conseils des enseignants du supérieur et des chiffres clés renseignés dans les fiches des formations
- > **Faites les vœux pour les formations qui vous intéressent, ne vous autocensurez pas, pensez à diversifier vos vœux et évitez de ne formuler qu'un seul vœu**

**20 décembre 2022** Ouverture du site d'information avec le moteur de recherche des formations **18 janvier au 09 mars 2023** Ouverture des inscriptions et formulations de vœux Attention ! 09 mars 11h59, dernier jour pour formuler ses vœux **06 avril 2023** Date limite pour compléter son dossier et confirmer ses vœux **01 juin au 13 juillet 2023** Lancement de la phase principale d'admission (réponses des formations) **15 juin au 12 septembre 2023** Lancement de la phase complémentaire

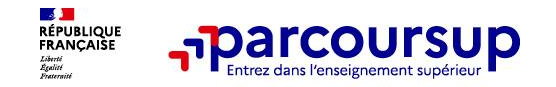

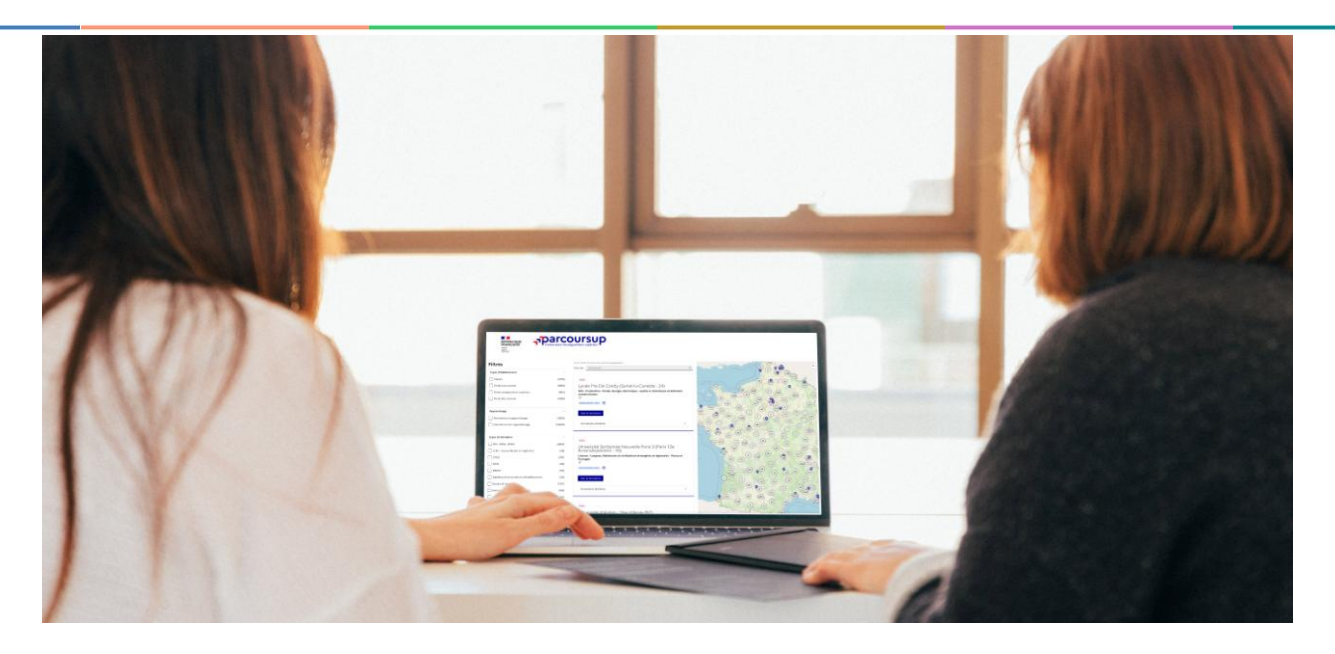

# **Étape 1 : découvrir les formations et élaborer son projet d'orientation**

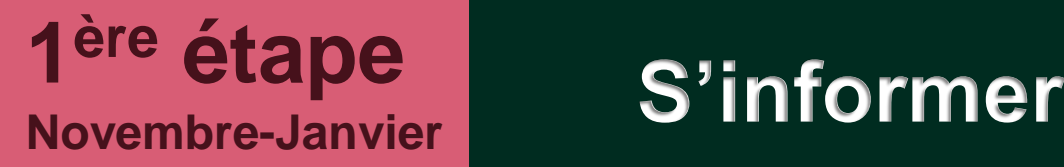

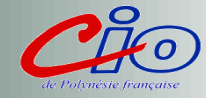

### **Les ressources à votre disposition… https://www.education.pf/lorientation/etude-supp/je-souhaite-avoir-desinformations-sur-les-etudes-superieures/**

<span id="page-4-0"></span>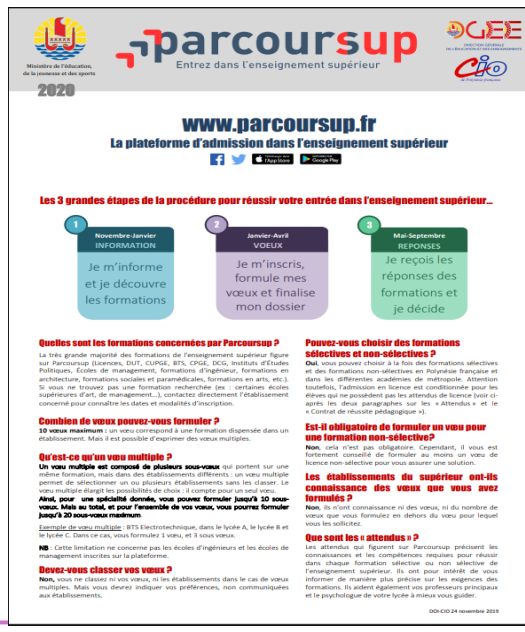

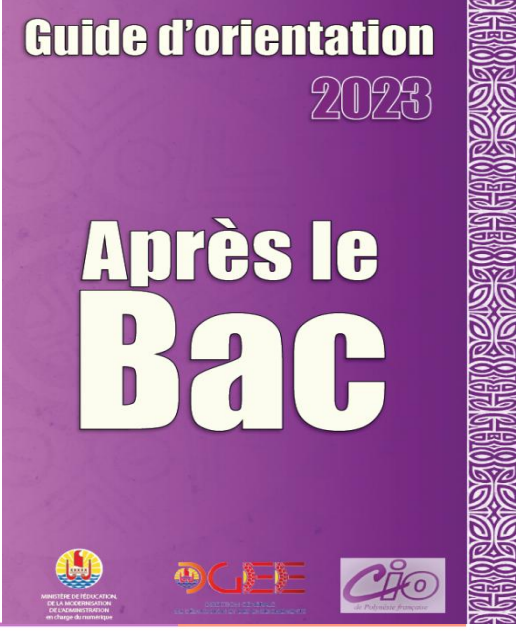

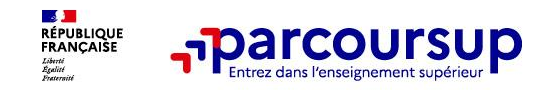

### **Des outils pour préparer votre projet d'orientation**

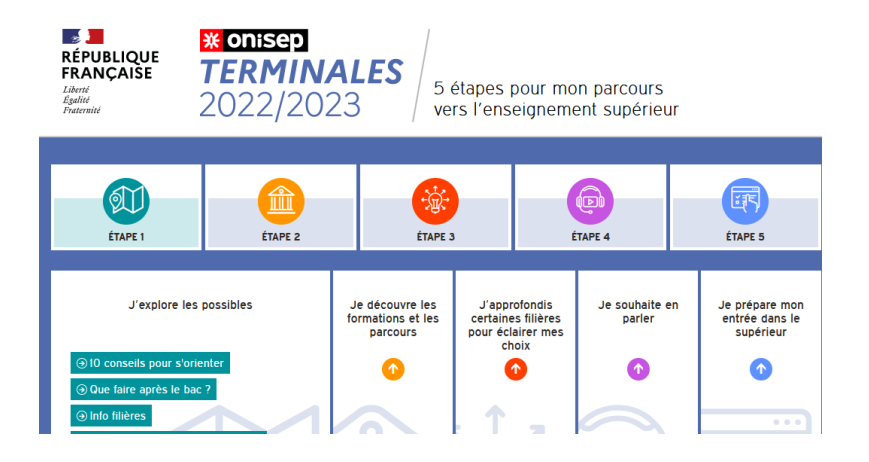

**Terminales2022-2023.fr** : Retrouvez toutes les informations sélectionnées par l'Onisep sur les filières, les formations, les métiers

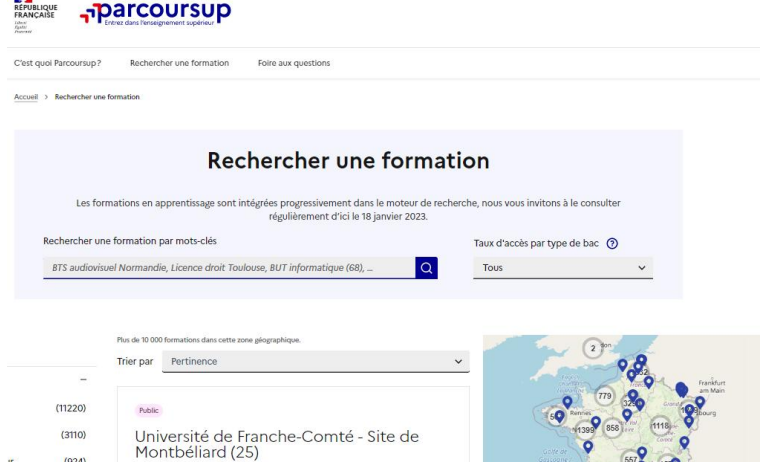

- **Parcoursup.fr** : Le moteur de recherche Parcoursup rénové en 2023
- un accès vers d'autres sites numériques d'aide à l'orientation et un lien vers le site de votre Région

<span id="page-5-0"></span>**Vos professeurs principaux et le psychologue chargé de l'orientation au lycée sont également à vos côtés pour vous accompagner…**

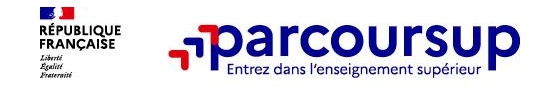

**Parmi les 21 000 formations dispensant de diplômes reconnus par l'État disponibles via le moteur de recherche de formation :** 

- **Des formations non sélectives :** les différentes licences (dont les licences « accès santé »), les Parcours préparatoires au professorat des écoles (PPPE) et les parcours d'accès aux études de santé (PASS)
- **Des formations sélectives :** classes prépa, BTS, BUT (Bachelor universitaire de technologie ), formations en soins infirmiers (en IFSI) et autres formations paramédicales, formations en travail social (en EFTS), écoles d'ingénieur, de commerce et de management, Sciences Po/ Instituts d'Etudes Politiques, formations en apprentissage, écoles vétérinaires, formations aux métiers de la culture, du sport…
- **Des informations utiles à consulter sur la fiche formation :** le statut de l'établissement (public/privé ), la nature de la formation (sélective /non sélective), les frais de scolarité, les débouchés professionnels et possibilités de poursuite d'études

**Quelques rares formations privées ne sont pas présentes sur Parcoursup** > prendre contact avec les établissements

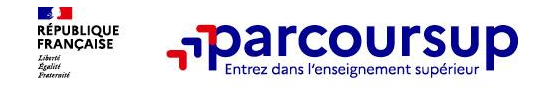

# **Focus sur les formations en apprentissage**

**7 500 formations en apprentissage disponibles, pour l'essentiel en BTS, BUT, pour des mentions complémentaires ou titres professionnels…**

### **Être étudiant apprenti c'est :**

- **Être étudiant et surtout salarié**
- **Alterner formation pratique chez un employeur et une formation théorique** dans un établissement (ex : un centre de formation d'apprentis - CFA)
- **Un plus pour trouver du travail en fin de formation et vous insérer durablement**

**L'apprenti doit signer un contrat d'apprentissage avec un employeur**

**Les établissements (CFA) accompagnent leurs candidats pour trouver un employeur**

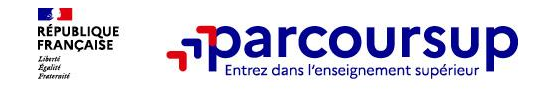

### **Un moteur de recherche des formations plus simple pour visualiser** :

#### > **Le statut de la formation (public/privé)**

- > **Le nombre de places en 2023** (à partir du 18 janvier 2023)
- > **Le taux d'accès en 2022,** c'est à dire la proportion de candidats qui ont pu recevoir une proposition d'admission en phase principale Ce taux d'accès est désormais déclinable par type de baccalauréat
- > **Des suggestions de formations similaires**  pour élargir vos choix

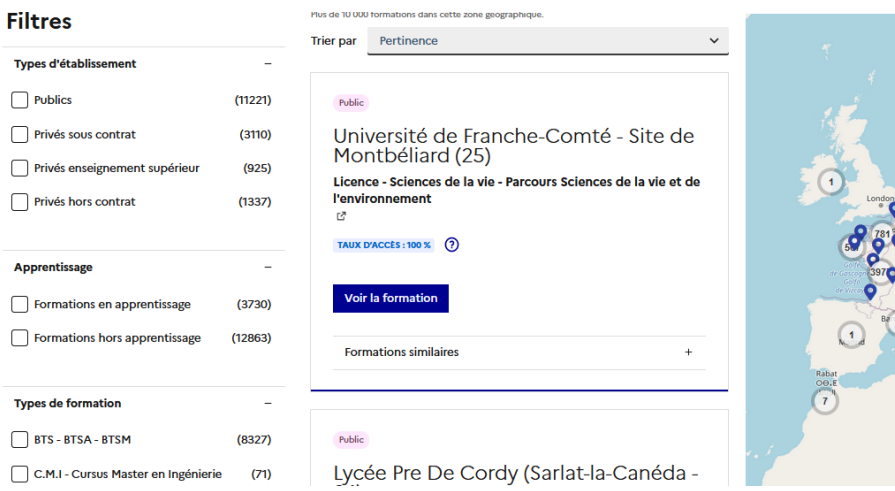

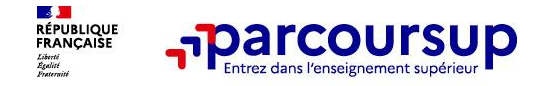

### **Pour rechercher des formations en Polynésie…**

#### **Réduire la carte jusqu'à ce que la Polynésie française apparaisse ou taper polynésie françaiseRechercher une formation**

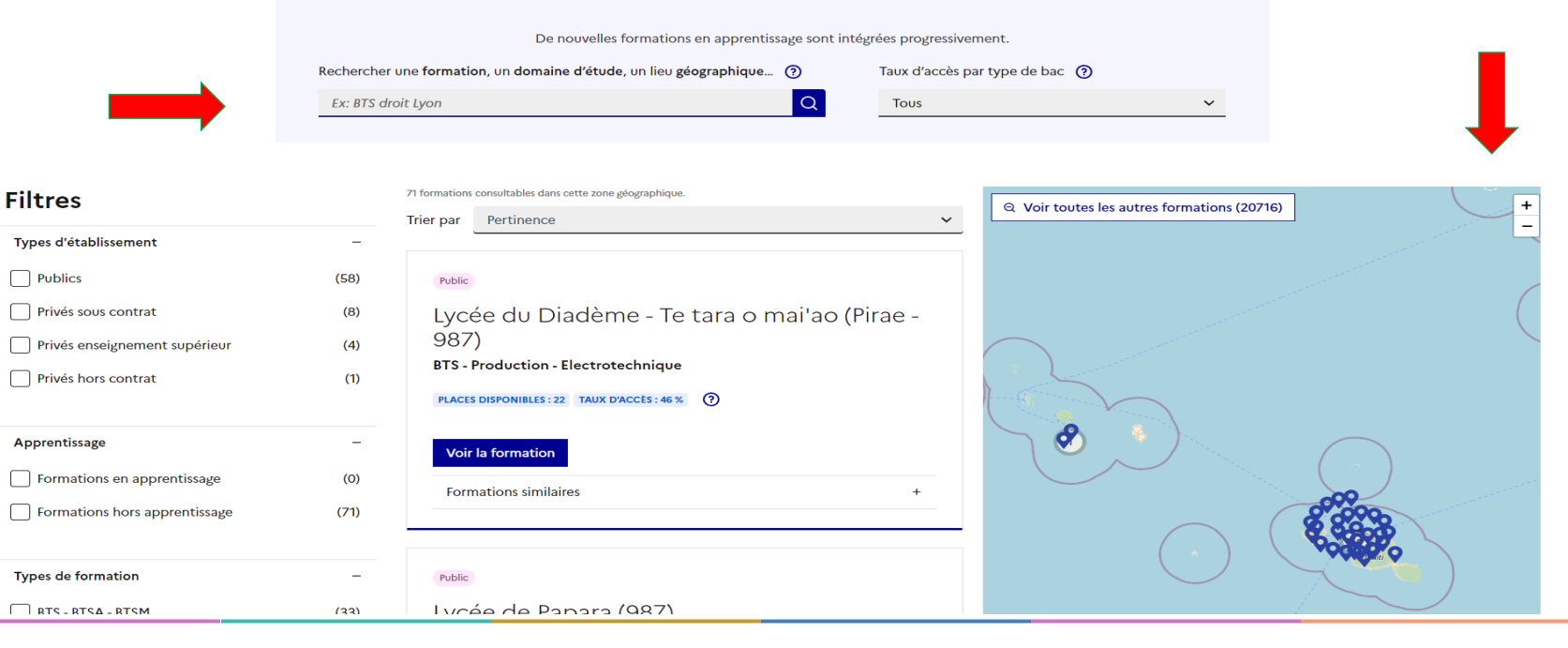

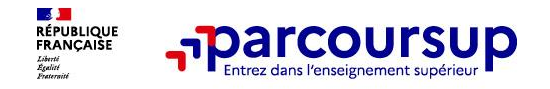

### **Pour chaque formation, une fiche de présentation organisée en 6 rubriques clés, pour être plus claire, plus riche, plus transparente**

- **Découvrir la formation et ses caractéristiques** : le **statut de l'établissement**, les contenus et l'organisation des enseignements, les dispositifs pédagogiques, les **frais de scolarité**, les dates des journées portes ouvertes...
- **Comprendre les critères d'analyse des candidatures** à travers la représentation visuelle des critères définis par les formations (résultats scolaires, compétences et savoir-faire, savoir-être, motivation et cohérence du projet, engagements….) avec leur degré d'importance, ainsi que des conseils pour formuler sa candidature
- **Consulter les modalités de candidature** en particulier les conditions pour candidater, les modalités et calendrier des épreuves écrites/orales prévues par certaines formations sélectives et les éventuels frais associés
- **Accéder aux chiffres clés de la formation :** ils déclinent les résultats de l'admission en 2022 pour vous permettre de mieux anticiper la procédure et les résultats de la phase d'admission. Des indicateurs sont calculés en termes de réussite voire d'insertion professionnelle (pour la majorité des BTS et mentions complémentaires)
- **Connaitre les débouchés professionnels :** possibilités de poursuite d'études
- **Contacter et échanger avec l'établissement** : contacts des référents de la formation, en particulier le référent handicap

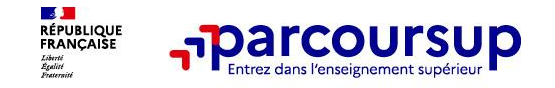

# **Les modalités d'examen affichés pour chaque formation**

### **Dans les formations sélectives (classes prépa, BUT, BTS, écoles, IFSI…)**

L'admission se fait sur dossier et, dans certains cas, en ayant recours, en plus ou en lieu et place du dossier, à des épreuves écrites et/ou orales dont le calendrier et les modalités sont affichés aux candidats (rubrique « consulter les modalités de candidature »)

### **Dans les formations non sélectives (licences, PPPE et PASS)**

Un lycéen peut **accéder à la licence de son choix à l'université, dans la limite des capacités d'accueil :** si le nombre de vœux reçus est supérieur au nombre de places disponibles, la commission d'examen des vœux étudie les dossiers et vérifie leur adéquation avec la formation demandée afin de les classer

L'université peut conditionner l'admission (réponse « oui-si ») d'un candidat au suivi d'un dispositif de réussite (remise à niveau, tutorat…) afin de l'aider et de favoriser sa réussite

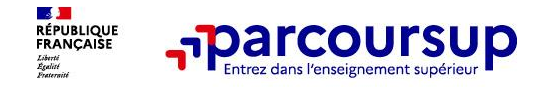

# **Consolider votre projet d'orientation**

**Modalités et critères d'analyse des candidatures, taux d'accès, nombre de places, profil des candidats classés, frais de scolarité, débouchés et insertion professionnelle …** 

### **CES DONNÉES SONT ESSENTIELLES**

**à prendre en compte par le lycéen et sa famille pour réfléchir sur son projet de poursuite d'études et formuler des vœux** 

 $\bullet$  **pour discuter avec les professeurs, professeurs principaux et les psychologues de l'Education nationale** 

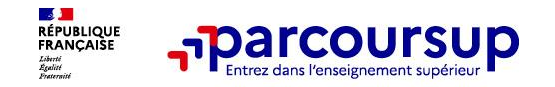

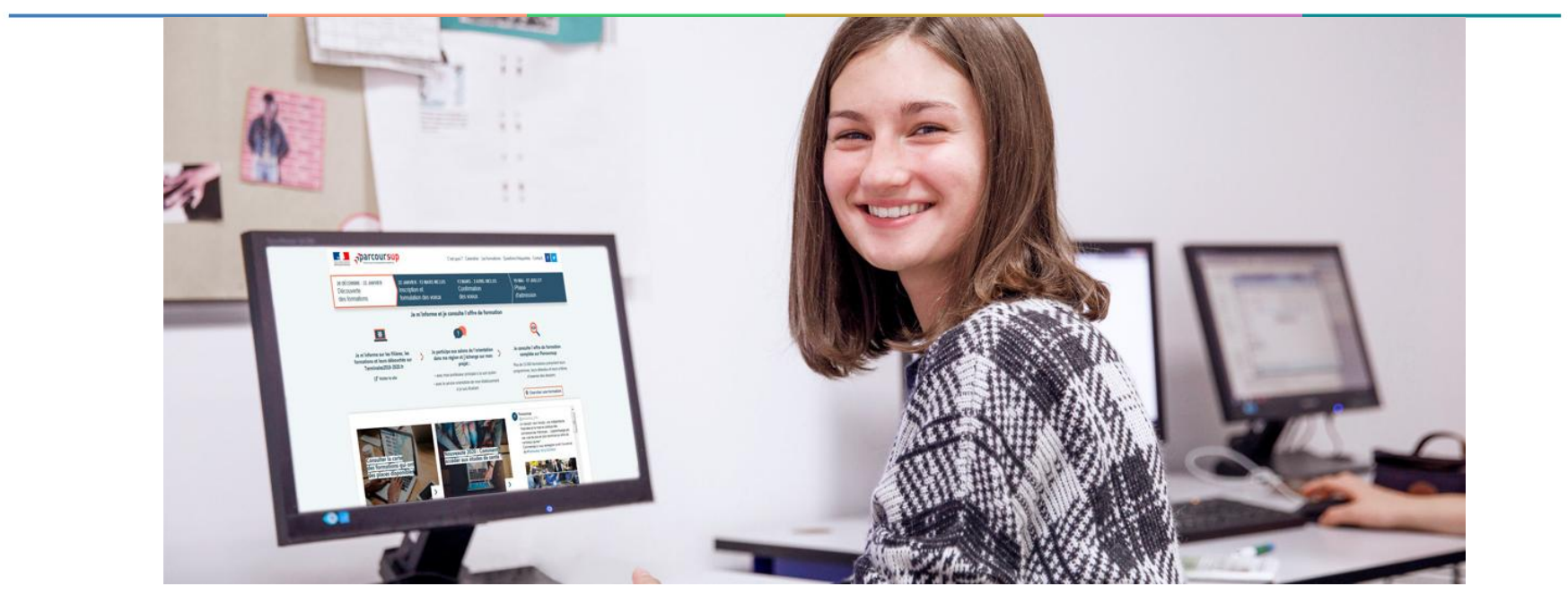

# **Etape 2 : s'inscrire, formuler ses vœux et finaliser son dossier**

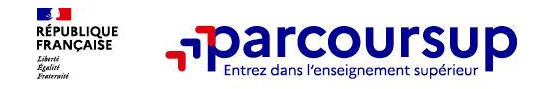

### **S'inscrire sur Parcoursup**

**>Une adresse mail valide et consultée régulièrement :** pour échanger et recevoir les informations sur votre dossier

Le site vous attribuera un **numéro de dossier** et vous demandera de définir votre **mot de passe**. Surtout, conservez très soigneusement ces deux identifiants. Notez-les bien ou envoyez-les par mail à vos parents. Vous devrez vous en servir à chacune de vos connexions sur le site

**La validation de l'adresse mail** : Parcoursup vous enverra un mail qui comportera un code de validation composé de 6 lettres. Reportez les dans votre dossier pour confirmer que votre adresse électronique est bien active

**>L'INE** (identifiant national élève en lycée général, technologique ou professionnel) : sur les bulletins scolaires ou le relevé de notes des épreuves anticipées du baccalauréat.

**Important : renseignez un numéro de portable** pour recevoir les alertes envoyées par la plateforme

Conseil aux parents ou tuteurs légaux : **vous pouvez également renseigner votre email et numéro de portable dans le dossier de votre enfant pour recevoir messages et alertes Parcoursup.** Vous pourrez également recevoir des formations qui organisent des épreuves écrites/orales le rappel des échéances.

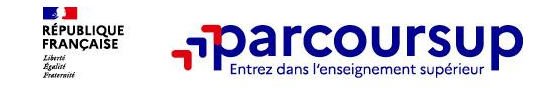

## **Formuler librement vos vœux sur Parcoursup**

#### **> Jusqu'à 10 vœux et 10 vœux supplémentaires pour des formations en apprentissage**

**>** Pour des **formations sélectives** (Classes prépa, STS, IUT, écoles, IFSI, IEP…) et **non sélectives** (licences, PPPE ou PASS)

**> Des vœux qui doivent être motivés** : en quelques lignes, le lycéen explique ce qui motive chacun de ses vœux. Il est accompagné par son professeur principal

**> Des vœux qui n'ont pas besoin d'être classés** : aucune contrainte de hiérarchisation pour éviter toute autocensure

**> La date de formulation des vœux n'est pas prise en compte** pour l'examen du dossier

**> Des vœux qui ne sont connus que de vous** : la formation ne connait que le vœu qui la concerne

**Conseil : diversifiez vos vœux et évitez impérativement de n'en formuler qu'un seul** (en 2022, les candidats ont confirmé 12 vœux en moyenne).

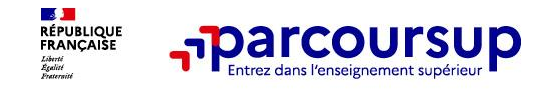

# **Focus sur les vœux multiples (1/4)**

**> Un vœu multiple est un regroupement de plusieurs formations similaires** (*exemple : le vœu multiple BTS « Management commercial opérationnel » qui regroupe toutes les formations de BTS « MCO » à l'échelle nationale).*

**> Un vœu multiple compte pour un vœu** parmi les 10 vœux possibles.

**> Chaque vœu multiple est composé de sous-vœux qui correspondent chacun à un établissement différent.** Vous pouvez choisir un ou plusieurs établissements, sans avoir besoin de les classer.

**> Sauf exception, il n'y a pas de vœu multiple pour les licences** 

**A noter** : Il n'est possible de sélectionner que 5 vœux multiples maximum pour les filières IFSI, orthoptie, audioprothèse et orthophonie qui sont regroupées au niveau territorial.

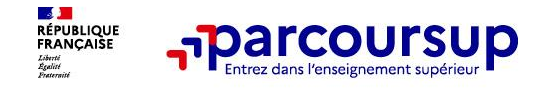

# **Focus sur les vœux multiples (2/4)**

**Les formations dont le nombre de sous-vœux est limité à 10 par vœu multiple dans la limite de 20 sous-vœux au total :** 

- **> Les BTS et les BUT** regroupés par **spécialité à l'échelle nationale**
- **> Les DN MADE** regroupés par **mention à l'échelle nationale**
- **> Les DCG** (diplôme de comptabilité et de gestion) regroupés à **l'échelle nationale**
- **> Les classes prépas** regroupées **par voie à l'échelle nationale**
- **> Les EFTS** (Etabl. de Formation en Travail Social) regroupés par **diplôme d'État à l'échelle nationale**
- **> Les DNA** (diplôme national d'art) proposés par les écoles d'art du ministère de la culture regroupés par **mention à l'échelle nationale**

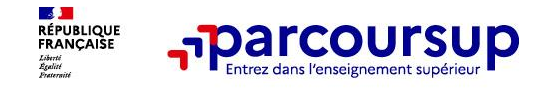

# **Focus sur les vœux multiples (3/4)**

**Les formations dont le nombre de sous-vœux n'est pas limité :**

**> Les IFSI** (Instituts de Formation en Soins Infirmiers) et **les instituts d'orthophonie, orthoptie et audioprothèse** regroupés à **l'échelle territoriale**.

*Rappel : limitation de 5 vœux multiples maximum par filière* 

**> Les écoles d'ingénieurs et de commerce/management** regroupées **en réseau** et qui **recrutent sur concours commun** 

**> Le réseau des Sciences Po / IEP** (Aix, Lille, Lyon, Rennes, Saint-Germain-en-Laye, Strasbourg et Toulouse) et **Sciences Po / IEP Paris** 

**> Les parcours spécifiques "accès santé" (PASS) en Ile-de-France** regroupés à l'échelle régionale

**> Le concours commun des écoles nationales vétérinaires** 

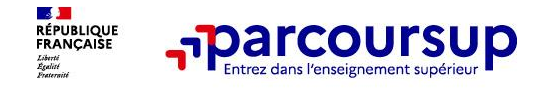

## **Focus sur les vœux multiples : exemples (4/4)**

### **Vous demandez un BTS « Métiers de la chimie » dans 7 établissements différents**

 $\rightarrow$  Dans votre dossier, ces demandes comptent pour 1 vœu (le BTS) et 7 sous-vœux (les établissements) qui sont décomptés dans la limite des 20 sous-vœux autorisés.

### **Le regroupement d'instituts de formation en soins infirmiers (IFSI) de l'Université Paris Saclay propose 7 instituts. Vous demandez 4 instituts au sein de ce regroupement :**

 $\rightarrow$  Dans votre dossier, ces demandes comptent pour 1 vœu (le regroupement d'IFSI) et 4 sous-vœux (les instituts), qui ne sont pas décomptés.

**A noter** : rassurez-vous, dans votre dossier Parcoursup, un **COMPTEUR** de vœux permet de suivre les vœux multiples et sous-vœux formulés.

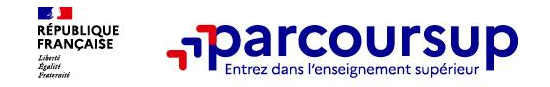

## **Focus sur les vœux multiples : exemples (4/4)**

### **Vous demandez une CPGE dans 3 établissements différents**

 $\rightarrow$  Dans votre dossier, ces demandes comptent pour 1 vœu (CPGE) et 3 sous-vœux (les établissements) qui sont décomptés dans la limite des 20 sous-vœux autorisés.

**La demande d'une CPGE d'un même établissement avec ET sans internat compte pour un seul sous-vœu.**

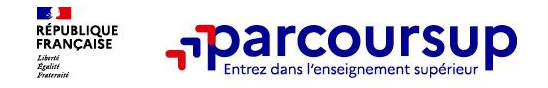

## **Focus sur les vœux en apprentissage**

**> Jusqu'à 10 vœux en apprentissage,** en plus des 10 autres vœux autorisés

**> Pas de date limite pour formuler des vœux en apprentissage** (pour la majorité des formations en apprentissage)

### **> Une rubrique spécifique dans votre dossier pour vos vœux en apprentissage**

**Rappel** : les centres de formation en apprentissage ont pour mission d'accompagner les candidats en apprentissage pour trouver un employeur et signer un contrat d'apprentissage. Retrouvez des conseils pour trouver un employeur sur Parcoursup.fr

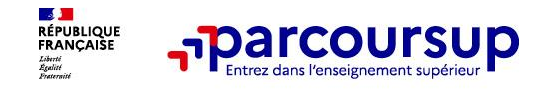

## **La demande de césure : mode d'emploi**

**Un lycéen peut demander une césure directement après le bac** : possibilité de suspendre temporairement une formation afin d'acquérir une expérience utile pour son projet de formation (partir à l'étranger, réaliser un projet associatif, entrepreneurial etc…)

- > **Durée la césure :** d'un semestre à une année universitaire
- > **Demande de césure à signaler lors de la saisie des vœux sur Parcoursup** (en cochant la case « césure »)
- > **L'établissement prend connaissance de la demande de césure après que le lycéen a accepté définitivement la proposition d'admission >** Le lycéen contacte la formation pour s'y inscrire et savoir comment déposer sa demande de césure
- > **La césure n'est pas accordée de droit** : une lettre de motivation précisant les objectifs et le projet envisagés pour cette césure doit être adressée au président ou directeur de l'établissement
- > **A l'issue de la césure, l'étudiant pourra réintégrer la formation s'il le souhaite sans repasser par Parcoursup**

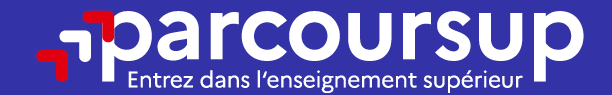

# Date limite pour formuler vos vœux > Jeudi 9 mars 2023 (23h59 heure de Paris)

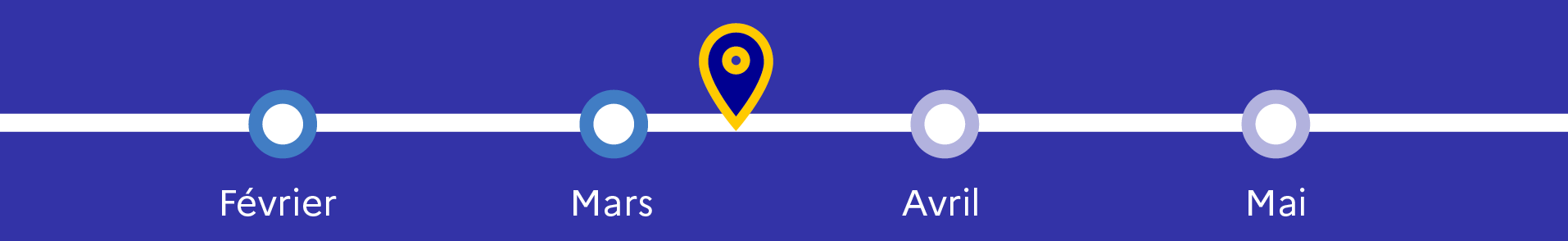

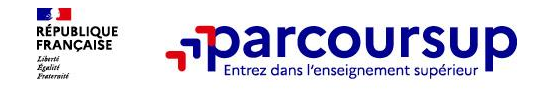

# **Finaliser son dossier et confirmer vos vœux**

**Pour que les vœux saisis deviennent définitifs sur Parcoursup, les candidats doivent obligatoirement :**

- > **Compléter leur dossier :** 
	- > projet de formation motivé pour chaque vœu formulé
	- > rubrique « préférence et autres projets »
	- > pièces complémentaires demandées par certaines formations
	- > rubrique « activités et centres d'intérêt » (facultative)
- > **Confirmer chacun de leurs vœux**

**Un vœu non confirmé avant le 6 avril 2023 11h59 (heure locale) ne sera pas examiné par la formation**

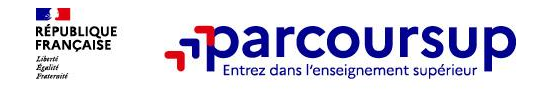

# **Le projet de formation motivé**

**Un projet de formation motivé pour chaque vœu dans lequel le candidat fait connaitre :**

- **Sa motivation, sa connaissance et sa compréhension de la formation demandée et son intérêt pour celle-ci**. Il s'agit d'illustrer avec vos propres mots en 1500 caractères ce qui vous conduit à candidater pour cette formation en particulier. Une aide à la rédaction est jointe dans votre dossier.
- **Le projet de formation motivé** est personnel. Renseignez-le, soignez l'orthographe et le style, évitez les copier-coller ou les emprunts de formules toutes faites...cela se voit et ne plaidera pas pour votre dossier.

**A noter :** pour les candidatures à des formations en soins infirmiers (IFSI), la motivation des candidats constitue un aspect très important pour les responsables d'IFSI. Dans votre dossier, les IFSI ont indiqué ce qui est attendu et vous avez davantage d'espace pour expliciter votre compréhension de la formation, du métier et votre intérêt pour cette candidature

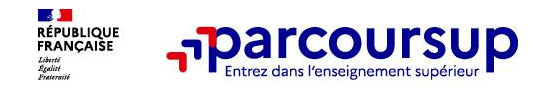

## **La rubrique « préférence et autres projets »**

**Rubrique obligatoire dans laquelle le candidat indique :**

- **ses préférences parmi les vœux formulés ou pour un domaine particulier.** Ces informations seront très utiles aux commissions d'accès à l'enseignement supérieur (CAES) qui accompagnent les candidats n'ayant pas eu de proposition d'admission à partir du 1er juillet 2023.
- **s'il souhaite candidater dans des formations hors Parcoursup** ou s'il a des projets professionnels ou personnels, en dehors de la plateforme.

**A noter** : ces informations sont confidentielles et ne sont pas transmises aux formations. Elles permettent simplement de mieux suivre les candidats durant la procédure et de mieux analyser leurs motivations et besoins.

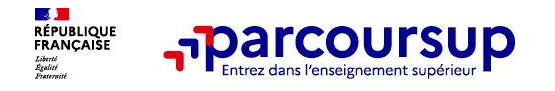

# **La rubrique « Activités et centre d'intérêts »**

### **Rubrique facultative où le candidat :**

- **renseigne des informations qui ne sont pas liées à sa scolarité et que le candidat souhaite porter à la connaissance des formations** (ex : activités extra-scolaires, stages / job, pratiques culturelles ou sportives…)
- Un espace pour **faire connaitre ses engagements** : vie lycéenne, engagement associatif, service civique ou SNU, cordées de la réussite, etc…

Un atout pour se démarquer, parler davantage de soi et mettre en avant des qualités, des compétences ou des expériences qui ne transparaissent pas dans les bulletins scolaires

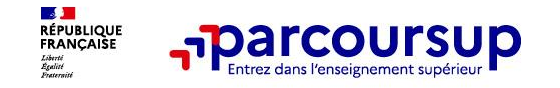

## **L'attestation de passation du questionnaire pour les vœux en licence de droit et sciences**

**Obligatoire pour les candidats qui formulent des vœux en licence de Droit ou dans les licences de Sciences :**

### **Un questionnaire en ligne sur le site Terminales2022-2023.fr**

- Accessible (**à partir du 18 janvier 2023**) à partir des fiches de formations concernées ;
- $\rightarrow$  Pour avoir un aperçu des connaissances et des compétences à mobiliser dans la formation demandée ;
- Les résultats n'appartiennent qu'au seul candidat : **pas de transmission aux universités.**

**Une attestation de passation à télécharger est à joindre à son dossier Parcoursup avant le 6 avril 2023 12h59 (heure locale).** 

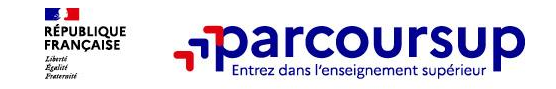

### **Les éléments constitutifs de votre dossier : bulletins scolaires et notes du baccalauréat**

- > **Année de première :** bulletins scolaires, notes des épreuves anticipées de français et notes obtenues au titre du contrôle continu du baccalauréat (pour les lycéens généraux et technologiques)
- > **Année de terminale :** bulletins scolaires des 1er et 2e trimestres (ou 1er semestre), notes des épreuves terminales des deux enseignements de spécialité (pour les lycéens généraux et technologiques)
- > **Sauf cas particulier, pas de saisie à réaliser** : ces éléments sont remontés par votre lycée automatiquement et vous pourrez les vérifier début avril. En cas d'erreurs, **un signalement doit être fait au chef d'établissement**

**A noter** : vous ne pouvez pas confirmer vos vœux tant que votre bulletin scolaire du 2ème trimestre (ou 1er semestre) n'est pas remonté dans votre dossier.

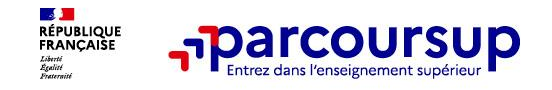

# **La fiche avenir renseignée par le lycée**

- Le 2ème conseil de classe examine les vœux de chaque lycéen avec **bienveillance et confiance** dans le potentiel de chacun.
- Pour chaque lycéen, une **fiche Avenir** est renseignée par le lycée et versée au dossier de l'élève :
	- les notes de l'élève : moyennes de terminale, appréciation des professeurs par discipline, positionnement de l'élève dans la classe/dans le groupe
	- les appréciations du professeur principal sur des compétences transversales
	- l'avis du chef d'établissement sur la capacité à réussir, pour chaque vœu
- La fiche Avenir est consultable par le lycéen dans son dossier **à partir du 1er juin 2023**

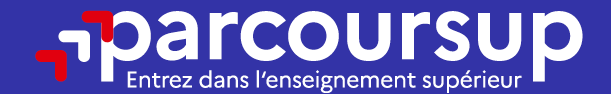

# Date limite pour compléter votre dossier et confirmer vos vœux > Jeudi 6 avril 2023 (23h59 heure de Paris)

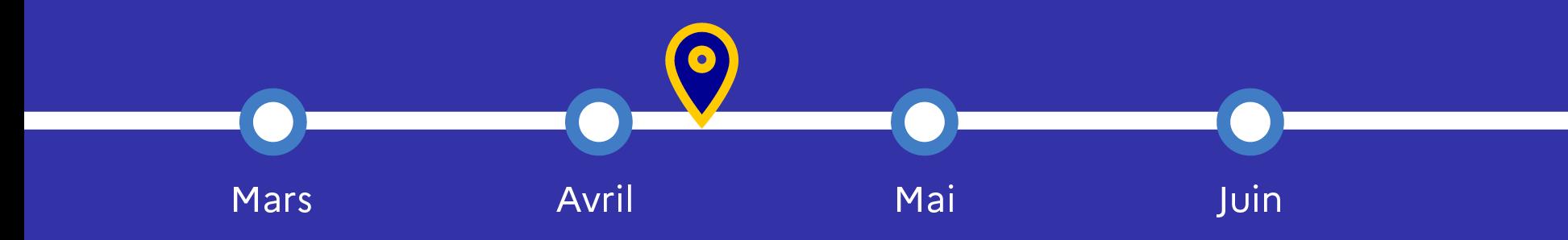

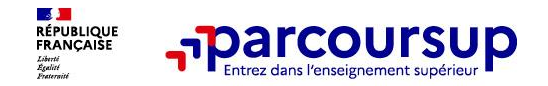

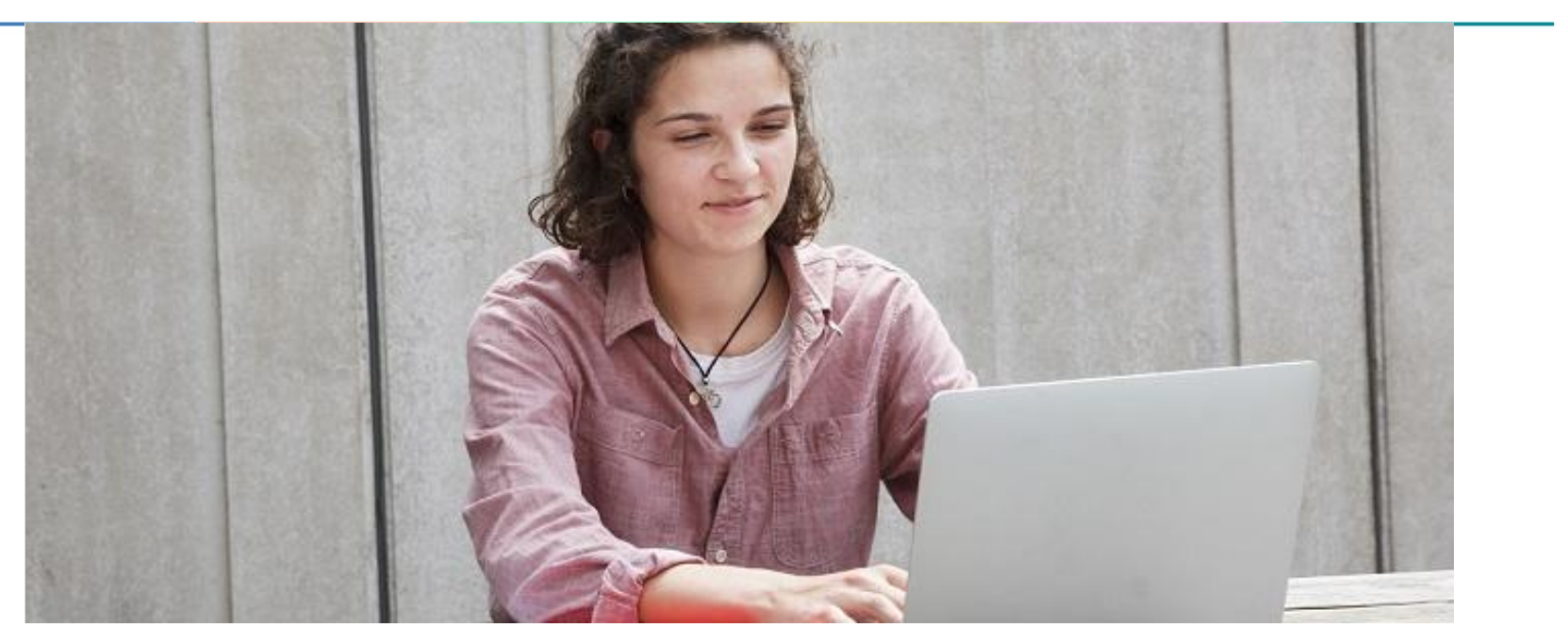

**Étape 3 : consulter les réponses des formations et faire ses choix** 

## 1<sup>er</sup> Juin 2023 > 13 Juillet 2023 Je reçois les réponses des formations et je décide

#### JEUDI 1er JUIN - DÉBUT DE LA PHASE D'ADMISSION **PRINCIPALE**

Je consulte les réponses des formations sur la plateforme.

Je reçois les propositions d'admission au fur et à mesure et en continu. Puis j'y réponds dans les délais indiqués par la plateforme.

#### JEUDI 15 JUIN

La phase d'admission complémentaire est ouverte. Jusqu'au 12 septembre, je peux formuler jusqu'à 10 nouveaux vœux dans les formations qui ont encore des places disponibles.

#### **MARDI 4 JUILLET**

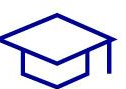

Résultats du baccalauréat.

Après les résultats du bac, si j'ai définitivement accepté une formation, j'effectue mon inscription auprès de l'établissement que j'ai choisi.

#### À PARTIR DU 1er JUIN

Accompagnement personnalisé des candidats qui n'ont pas reçu de proposition d'admission par les commissions d'accès à l'enseignement supérieur (CAES).

#### JEUDI 13 JUILLET - FIN DE LA PHASE PRINCIPALE

Dernier jour pour accepter une proposition reçue lors de cette phase.

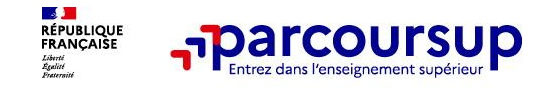

# **La phase d'admission principale : 1er juin au 13 juillet 2023**

- > Avant le démarrage de la phase de la phase d'admission, repensez à vos vœux, à ceux qui vous intéressent vraiment **car il faudra faire un choix**.
- > Les candidats consultent **les réponses des formations le 1 er juin 2023**
- > **Ils reçoivent les propositions d'admission au fur et à mesure et en continu :** chaque fois qu'un candidat fait un choix entre plusieurs propositions, il libère des places qui sont immédiatement proposées à d'autres candidats en liste d'attente.
- > Les candidats doivent obligatoirement **répondre** à chaque proposition d'admission reçue **avant la date limite indiquée dans leur dossier**. En l'absence de réponse, la proposition est retirée.
- > Parcoursup permet aux candidats de changer d'avis au fur et à mesure des propositions reçues. **Parcoursup permet de conserver les vœux en attente et les candidats peuvent suivre la situation qui évolue en fonction des places libérées**. Des indicateurs seront disponibles pour chaque vœu

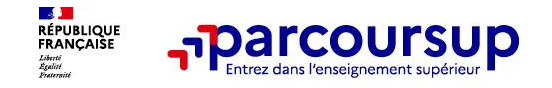

# **Les réponses des formations et les choix des candidats**

#### > **Formation sélective (BTS, BUT, classe prépa, IFSI, écoles, …)**

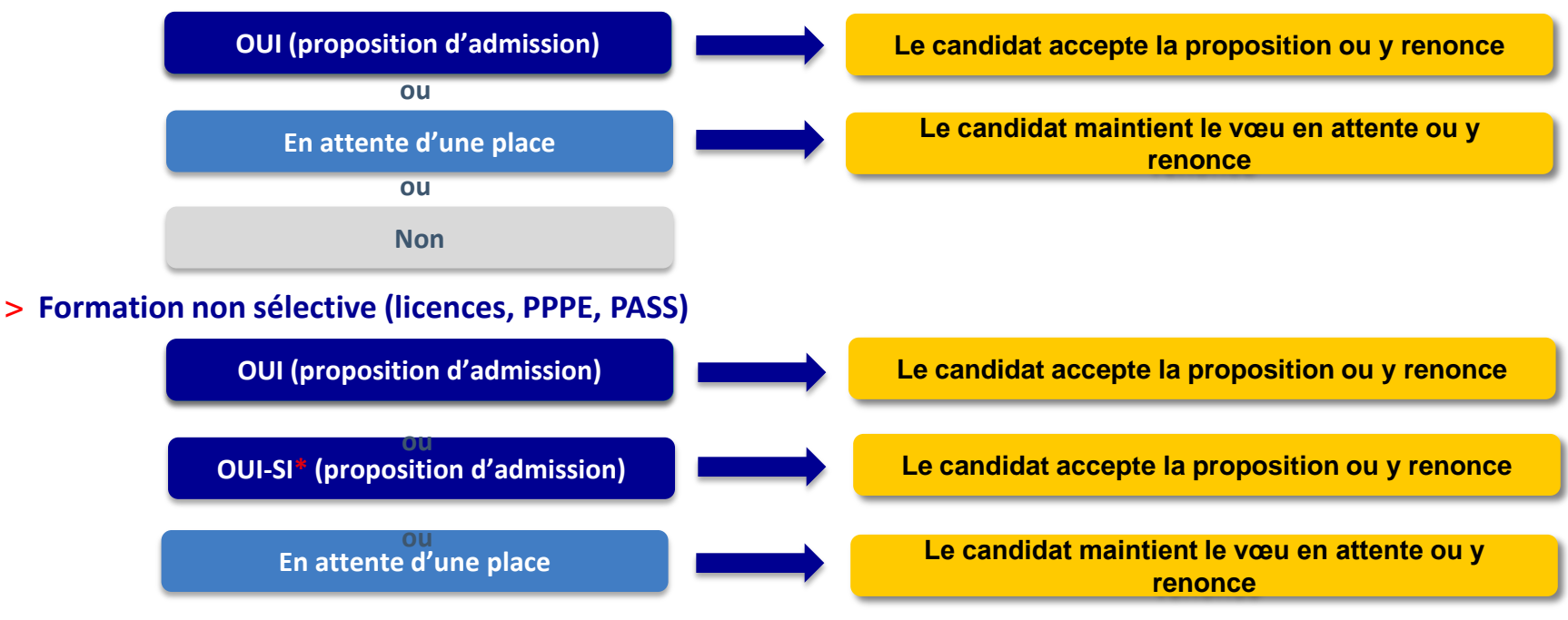

**\*** Oui-si : le candidat est accepté à condition de suivre un parcours de réussite (remise à niveau, tutorat..)

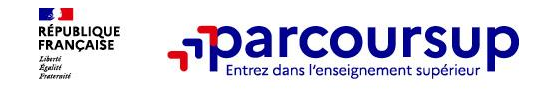

# **Des alertes dès qu'un candidat reçoit une proposition d'admission**

- > **par SMS et par mail dans sa messagerie personnelle** (rappel : une adresse mail valide et régulièrement consultée et un numéro de portable sont demandés au moment de l'inscription Parcoursup)
- > **par notification sur l'application Parcoursup** (application téléchargeable à partir du 1<sup>er</sup> juin 2023)
- **dans la messagerie intégrée au dossier** candidat sur Parcoursup

**Info** : les parents sont également prévenus lorsqu'ils ont renseigné leur adresse mail et leur numéro de portable dans le dossier Parcoursup de leur enfant

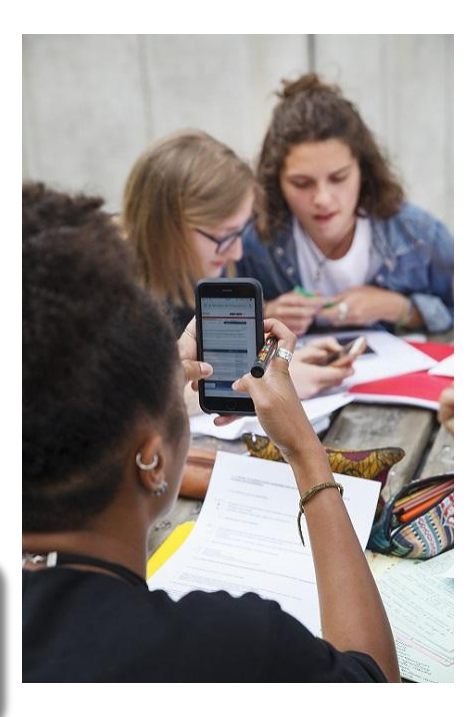

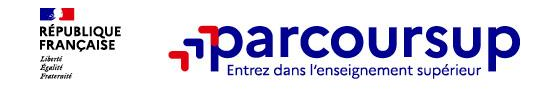

# **Comment répondre aux propositions d'admission ? (1/2)**

- > **Le lycéen reçoit une seule proposition d'admission et il a des vœux en attente :**
	- Il accepte la proposition (ou y renonce). Il peut ensuite indiquer le(s) vœu(x) en attente qu'il souhaite conserver (cette possibilité existe jusqu'au moment de l'archivage des vœux en attente)
	- S'il accepte définitivement la proposition, cela signifie qu'il renonce à tous ses autres vœux. Il consulte alors les modalités d'inscription administrative de la formation acceptée
- > **Le lycéen reçoit plusieurs propositions d'admission et il a des vœux en attente :**
	- Il ne peut accepter **qu'une seule proposition à la fois**. En faisant un choix entre plusieurs propositions, il libère des places pour d'autres candidats en attente
	- Il peut indiquer le(s) vœu(x) en attente qu'il souhaite conserver
	- S'il accepte définitivement une proposition, cela signifie qu'il renonce aux autres vœux. Il consulte alors les modalités d'inscription administrative de la formation acceptée

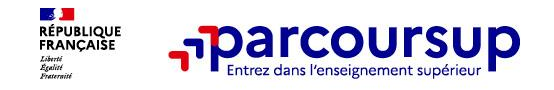

# **Comment répondre aux propositions d'admission ? (2/2)**

### **> Le lycéen ne reçoit que des réponses « en attente »**

- des indicateurs s'affichent dans son dossier pour chaque vœu en attente et l'aident à suivre sa situation qui évolue jusqu'au 13 juillet 2023 en fonction des places libérées par d'autres candidats
- **> Le lycéen ne reçoit que des réponses négatives (dans le cas où il n'a formulé que des vœux pour des formations sélectives)**
	- dès le 1<sup>er</sup> juin 2023, il peut demander un conseil ou un accompagnement individuel ou collectif dans son lycée ou dans un CIO pour envisager d'autres choix de formation et préparer la phase complémentaire à partir du 15 juin 2023.

**A savoir** : la phase complémentaire permet de formuler jusqu'à 10 **nouveaux** vœux dans des formations qui ont des places vacantes

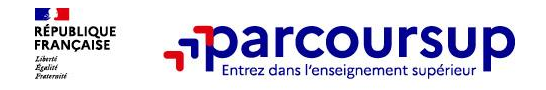

# **POINT D'ETAPE**

# **Pour faire le point et pour confirmer vos choix**

 Si vous n'avez que des vœux en attente, il vous sera demandé de confirmer les vœux en attente que vous souhaitez maintenir.

 Si vous avez accepté une proposition tout en maintenant des vœux en attente, il vous faudra vous connecter à votre dossier pour indiquer ce qui vous intéresse toujours (onglet maintenir). Dans le cas contraire les vœux en attente ne seront plus maintenus

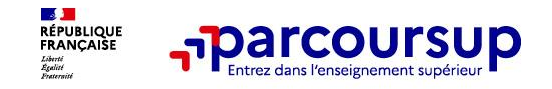

# **Des solutions pour les candidats qui n'ont pas reçu de proposition d'admission**

**> Dès le 1er juin 2023** : les lycéens qui n'ont fait que des demandes en formations sélectives et qui n'ont reçu que des réponses négatives peuvent **demander un accompagnement individuel ou collectif au lycée ou dans un CIO pour définir un nouveau projet d'orientation et préparer la phase complémentaire**

**> Du 15 juin au 12 septembre 2023** : pendant la **phase complémentaire**, les lycéens peuvent **formuler jusqu'à 10 nouveaux vœux et répondre aux propositions dans des formations disposant de places disponibles**

**> A partir du 1er juillet 2023 :** les candidats n'ayant pas eu de proposition peuvent solliciter depuis leur dossier **l'accompagnement de la Commission d'Accès à l'Enseignement Supérieur (CAES)**  de leur académie : elle étudie leur dossier et les aide à trouver une formation au plus près de leur projet en fonction des places disponibles

# **L'EXEMPLE DE TIARE ÉLÈVE DE TERMINALE**

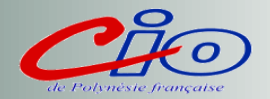

### **TIARE a fait 8 vœux, tous confirmés. Le 01 juin, elle prend connaissance des décisions des établissements**

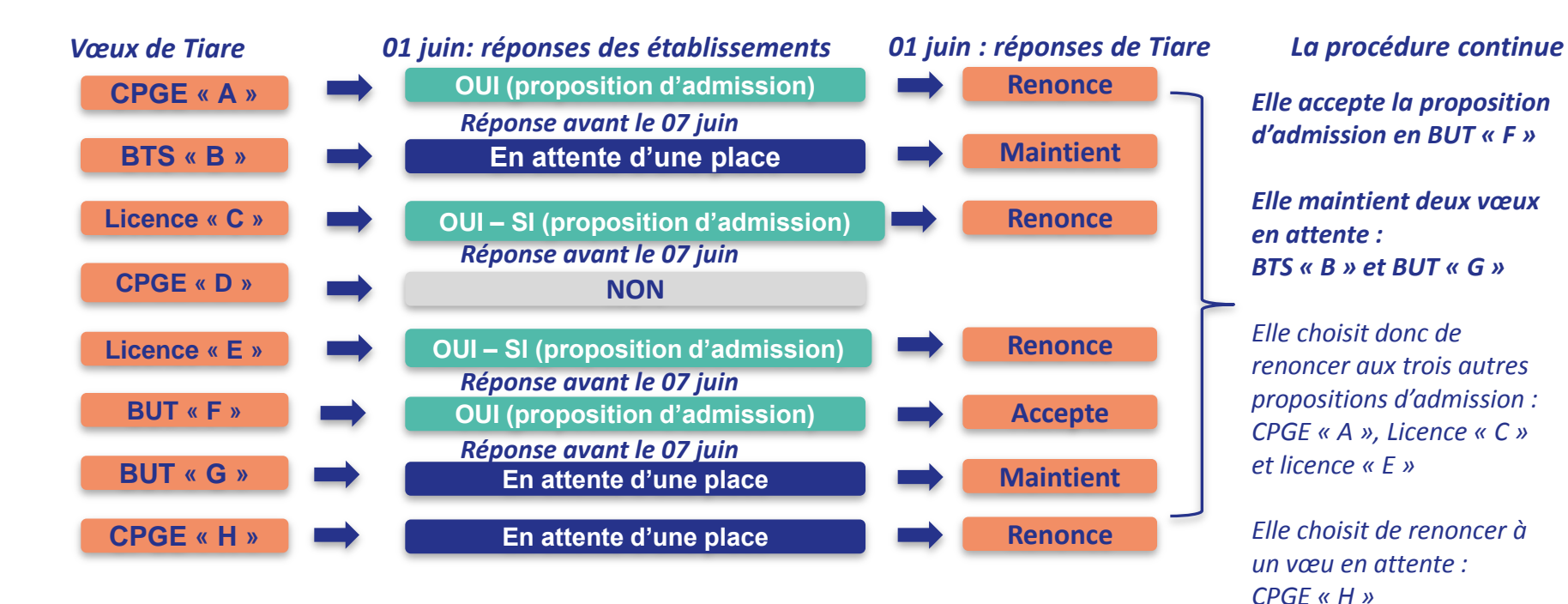

# **L'EXEMPLE DE TIARE ÉLÈVE DE TERMINALE**

### **Etat des vœux de Tiare au 07 juin**

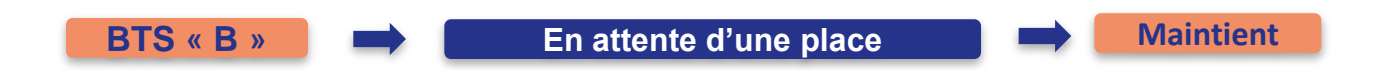

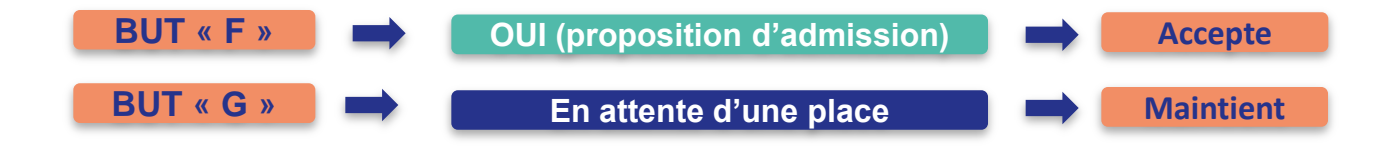

# **L'EXEMPLE DE TIARE ÉLÈVE DE TERMINALE**

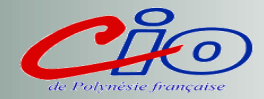

**Le 07 juin, Tiare reçoit une nouvelle proposition d'admission pour le BUT « G », vœu maintenu en attente :**

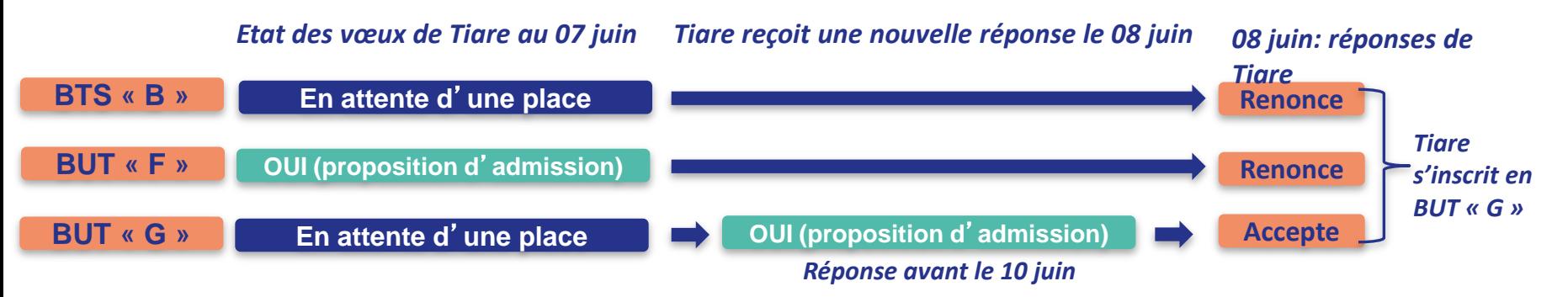

- *Tiare accepte la proposition d'admission au BUT « G ».*
- *Elle renonce donc au BUT « F » qu'elle avait précédemment accepté et renonce aussi à son vœu de BTS « B » en attente car il l'intéresse moins que le BUT « G » qu'elle vient d'accepter.*
- *Il ne lui reste plus qu'à s'inscrire administrativement au BUT « G » une fois les résultats du bac connus.*

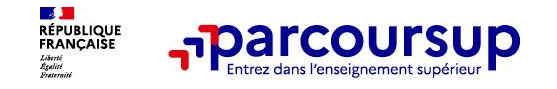

# **L'inscription administrative dans la formation choisie**

Après **avoir accepté définitivement la proposition d'admission de son choix et après avoir eu ses résultats au baccalauréat,** le lycéen procède à son inscription administrative.

L'inscription administrative se fait **directement auprès de l'établissement choisi** et pas sur Parcoursup.

### **Les modalités d'inscription sont propres à chaque établissement :**

- Consulter les modalités d'inscription indiquées dans le dossier candidat sur Parcoursup.
- **Respecter la date limite indiquée.**
- Si le futur étudiant s'inscrit dans une formation en dehors de Parcoursup, il doit **obligatoirement** remettre une attestation de désinscription ou de non inscription sur Parcoursup qu'il télécharge via la plateforme.

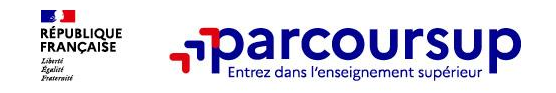

**> Pour toute question technique, la messagerie contact depuis le dossier candidat**

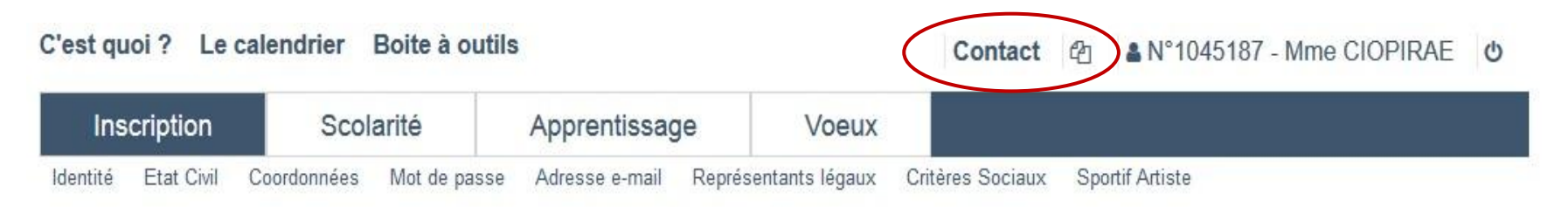

**> Le numéro vert (à partir du 18 janvier 2023) en Polynésie, composer le (689) 40 46 29 63** (Numéros spécifiques pour l'Outre-mer indiqués sur Parcoursup.fr)

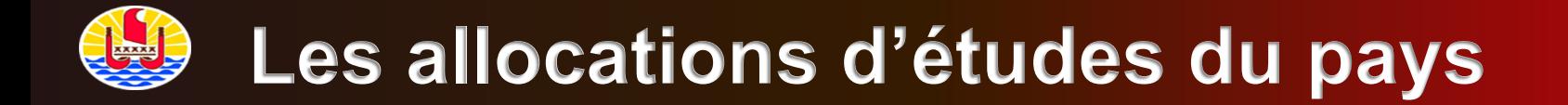

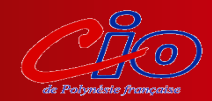

### **Plus d'informations et simulations sur :** 2018 midi (heure locale)

septembre

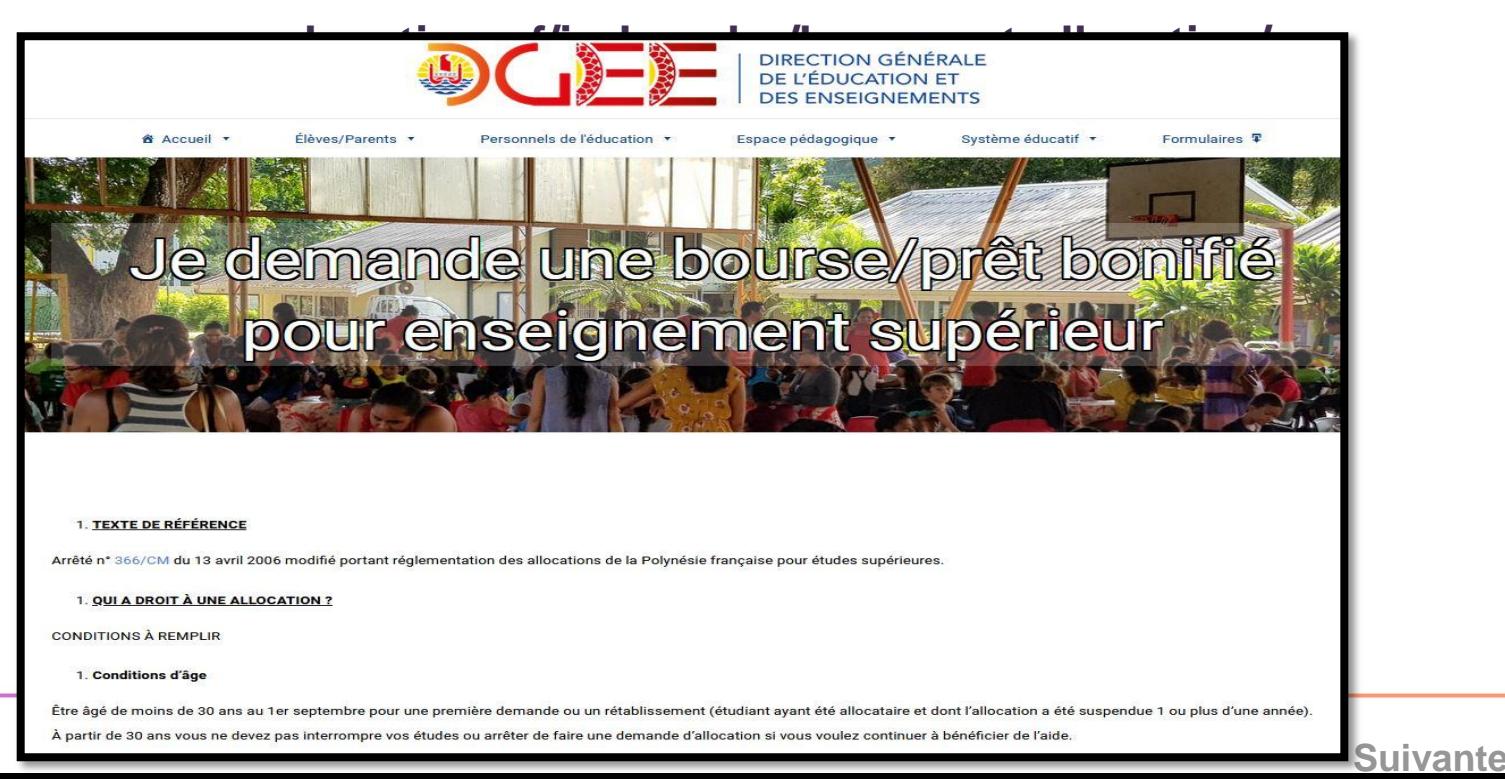

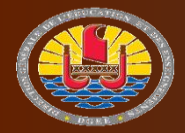

**secondaire** 

prot bonfift

mselenemer

Aide sociale

**Dispositif** 

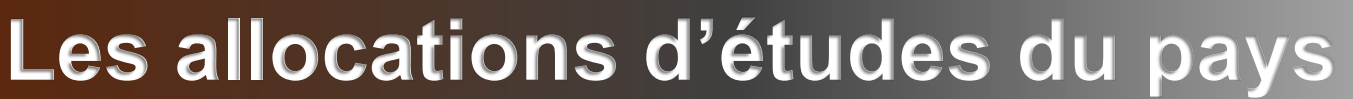

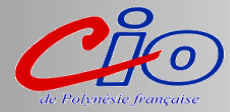

*pour une poursuite d'études en métropole* 

**Saisie de la demande sur [https://boursesup.education.pf](https://boursesup.education.pf/) du 10 janvier au 30 avril 2023** • [une adresse mail valide](#page-4-0)

**Pour la saisie, vous avez besoin de** :

- 
- [votre numéro d'INE](#page-5-0)
- [vos vœux de poursuite d'études](#page-5-0)
- [montant des ressources des parents et](#page-5-0)  nombre d'enfants à charge

• [soit en déposant en ligne tous les](#page-4-0)  **Une fois la demande saisie**, il convient de la **valider** en cliquant sur le lien reçu par documents scannés  $\label{eq:1} \bullet \text{ Accoul} \leftarrow \text{ Blu}$ **DOCEPTE** | DIRECTION GENERALLY • soit déposer ou envoyer le dossier avec toutes les pièces justificatives à la DGEE au<br>
toute demande, signez et scannez pôle des bourses **20 pour des pour transmetter in the vote of** *Rendez-vous sur le site www.education.pf**pour effectuer des simulations….*

**\* Remarque : La procédure est identique pour une poursuite d'études en Polynésie**

majorde

**Suivante**

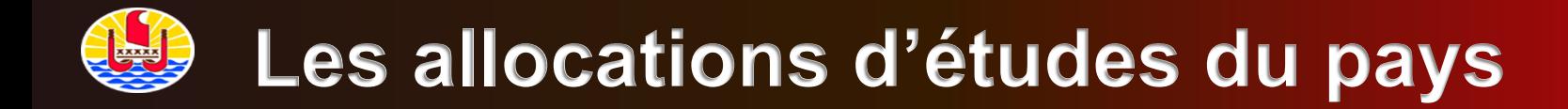

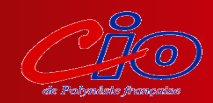

**Pour une poursuite d'études supérieures en métropole…**

## **Le passeport mobilité ou dispositif TITETI TURU HA'API'IRA'A**

septembre

 **Ce dispositif permet aux étudiants éligibles aux bourses du pays de bénéficier chaque année d'une prise en charge à 100 % des frais de transport aérien A-R au tarif le plus économique entre leur résidence en Polynésie française et leur établissement d'enseignement supérieur en métropole.**

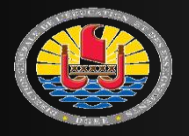

# **Les bourses d'État sur critères sociaux**

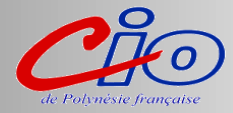

### **Saisie du Dossier Social Etudiant sur [www.messervices.etudiant.gouv.fr](https://www.messervices.etudiant.gouv.fr/) du 20 janvier au 15 mai 2023**

### **Pièces nécessaires pour la saisie** :

*pour une poursuite d'études en métropole* 

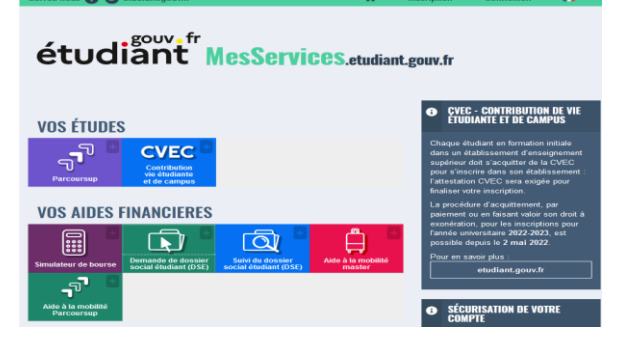

- [une adresse mail valide](#page-4-0)
- [votre numéro d'INE](#page-5-0)
- durant la saisie, quand il sera demandé  [à l'élève l'avis fiscal des parents, il faudra mettre](#page-5-0)  13 chiffres quelconques et valider (3 fois) •Pour les revenus des parents : Il faudra [additionner le salaire net des 12 bulletins de paye](#page-5-0)  de l'année 2021 de vos 2 parents CALCUL: **Total des revenus du parent en 2021 x 0.00838 (pour conversion en €) x 0.9 (abattement de**

**10% pour les étudiants en provenance de PF)**

**Suivante** \* Remarque : La procédure est pratiquement identique pour une<br>poursuid **& a Ques de poi possi, a la santsance de punes es** justificatives doivent être déposées uniquement en ligne. **dossier est à renvoyer au Vice-rectorat et non au CROUS ! poursuite d'études en Polynésie, à la différence que votre** 

# *BOURSIER ÉCHELON 0*

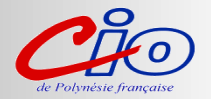

Pas d'aide financière mensuelle

Avantages:

- Accès au logement (résidence CROUS)
- Transport SNCF gratuit
- Frais inscription à la fac exonérés

Constituez le dossier !

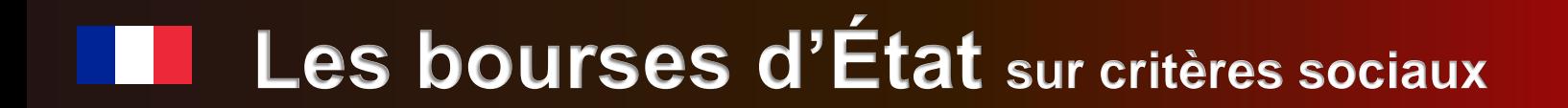

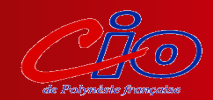

[Plus d'informations et simulations sur :](https://www.messervices.etudiant.gouv.fr/envole/) **www.messervices.etudiant.gouv.fr** 

septembre

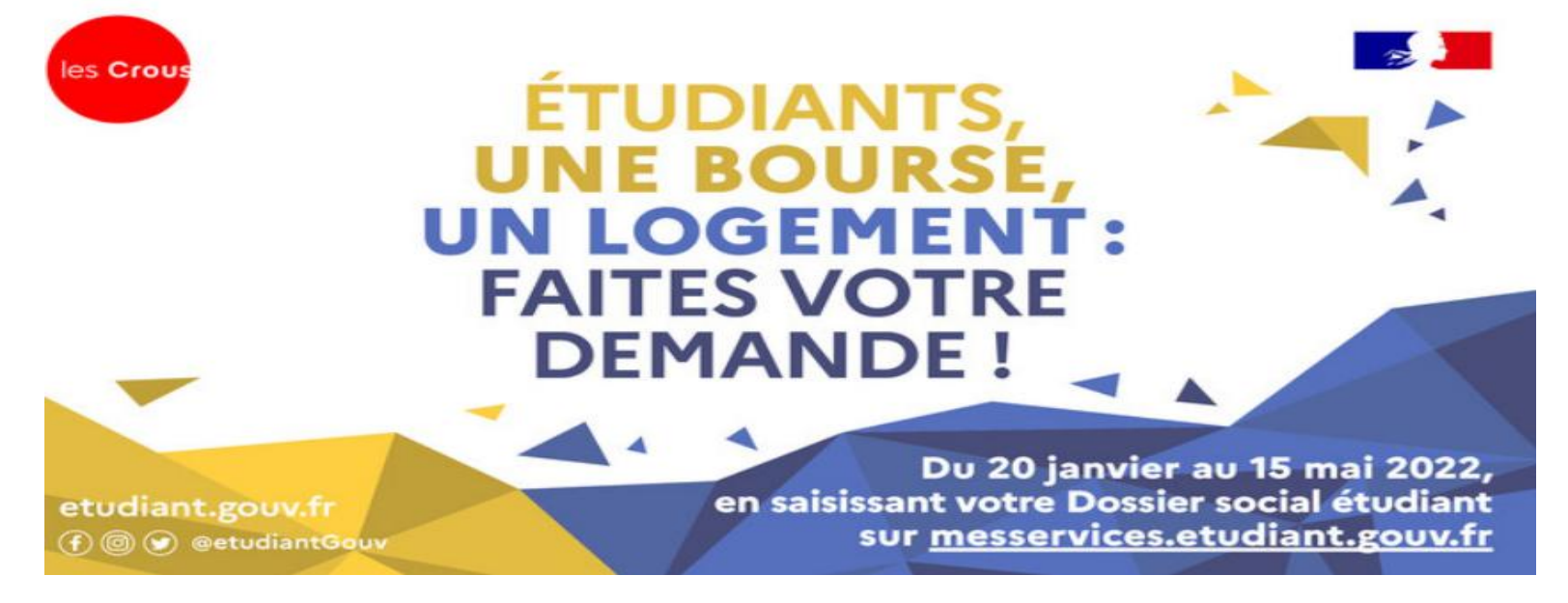

### **Voir aussi :**

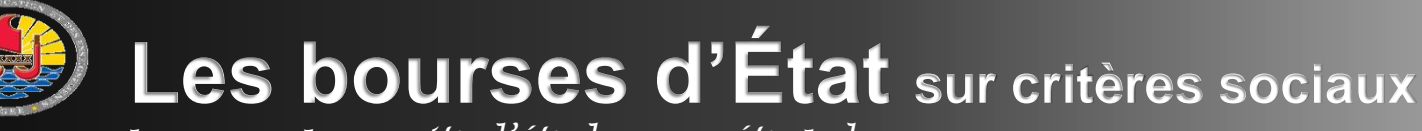

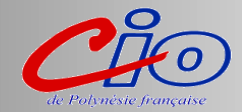

*pour une poursuite d'études en métropole* 

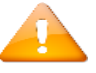

**Dans le cas d 'une demande de bourse d'État sur critères sociaux, la demande de passeport mobilité se fait sur le site du Haut-commissariat de Polynésie française à l'adresse : [www.polynesie-francaise.pref.gouv.fr](http://www.polynesie-francaise.pref.gouv.fr/)** 

Vous pourrez télécharger sur ce site le « formulaire de première demande », ainsi que

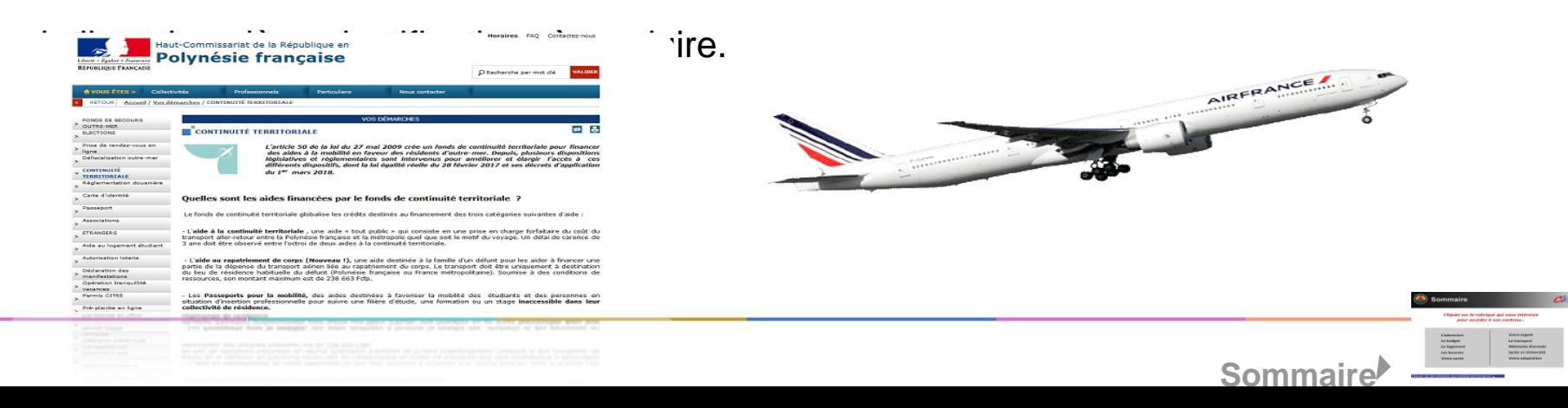

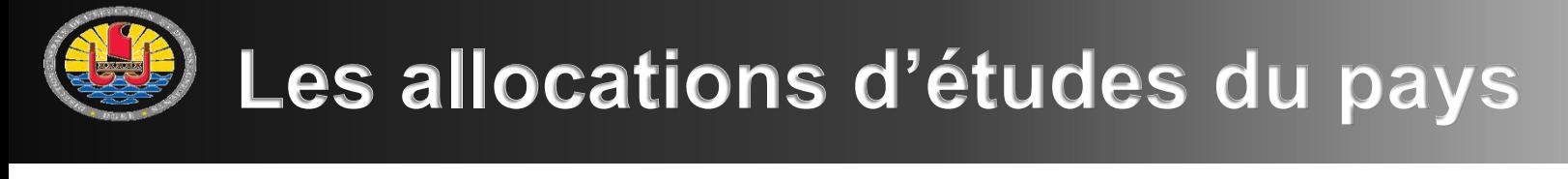

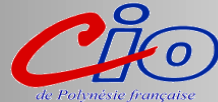

# **Quelles sont les différentes allocations d'études du pays ?**

- **Bourse non majorée** : allocation pour des études en Polynésie ou hors de la Polynésie attribuée sur critères de ressources (montant mensuel 40 000 XPF à 60 000 XPF).
- **Prêt d'étude bonifié** : l'étudiant souscrit un prêt auprès de la Socredo qui lui verse une allocation mensuelle de 40 000 XPF à 60 000 XPF(le pays prend à sa charge la totalité des intérêts) et remboursera ce prêt dès l'entrée dans la vie active en 10 ans maximum.
	- **Bourse majorée** : allocation attribuée sans critères de ressources à des étudiants s'inscrivant dans des filières prioritaires contingentées par les ministères (montant variable entre 60 000 XPF et 150 000 XPF).

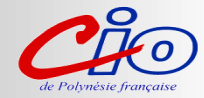

# **Rond point du lycée du Diadème à côté de l'annexe de la Direction des transports terrestres**

• **Du lundi au jeudi en période scolaire**

**8h00-12h00 et 13h00- 16h00**

• **Pendant les vacances scolaires, du lundi au vendredi**

**8h00-12h00 et 13h00-15h00**

# **ACCUEIL AU CIO de PIRAE**

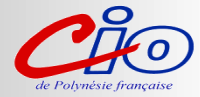

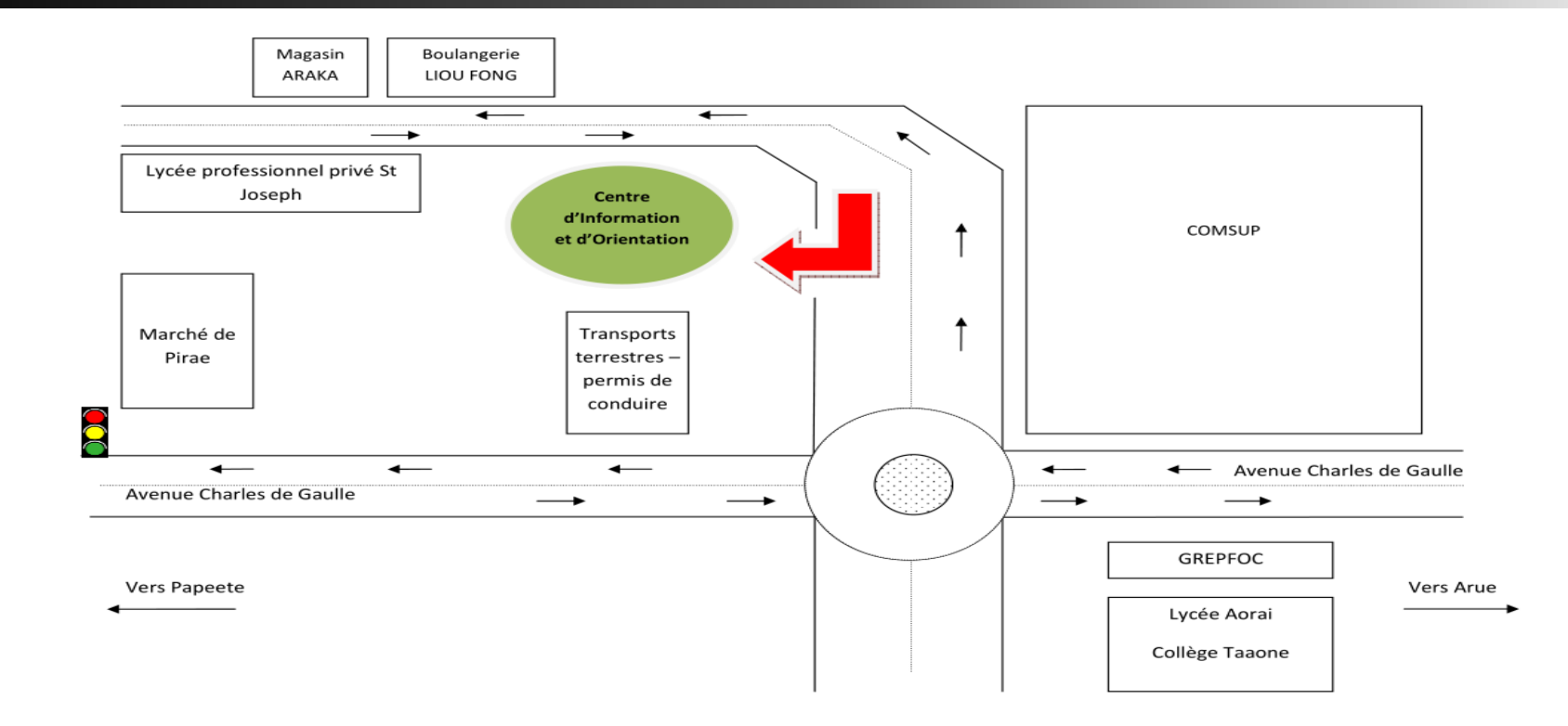